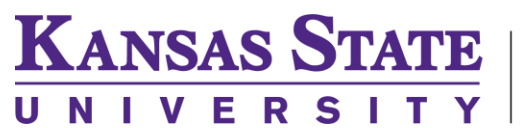

**ENGINEERING COMPUTING SERVICES** (785) 532-4643 [support@engg.ksu.edu](mailto:support@engg.ksu.edu) [http://cecs.engg.ksu.edu](http://cecs.engg.ksu.edu/)

## **Exxon Mobile Computer Lab DUE 1113**

## **Instructions to use system in Exxon Mobil Computer Lab**

To start the system just touch the power button in the top right hand corner:

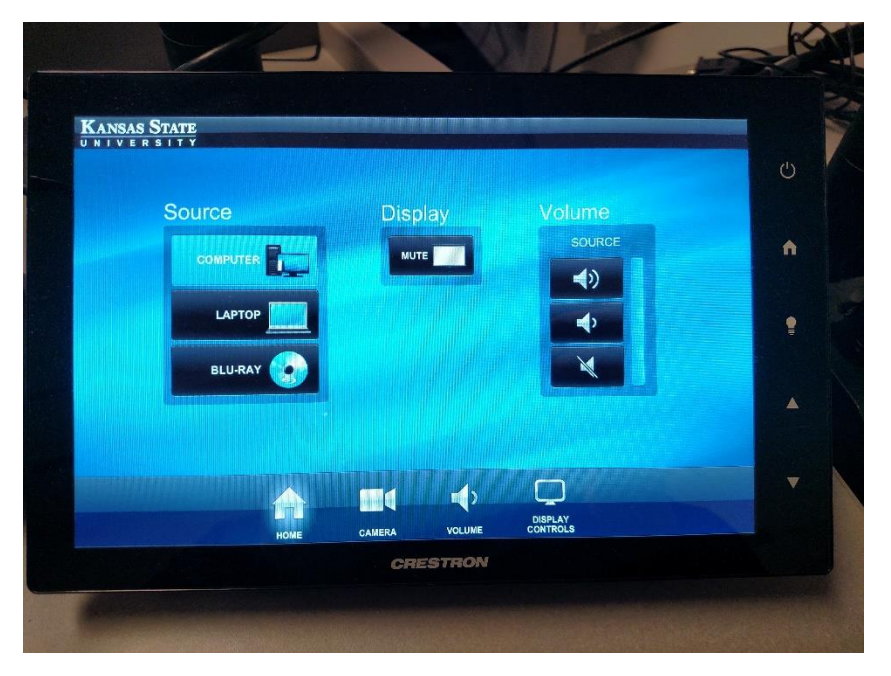

When the screen is on you will see the options you have available for your source inputs:

- Desktop: This is the computer that is located in the cabinet. This will have all engineering software installed. You can also click the ENGG Login icon on the desktop to be able to access your network drives. **WARNING:** Security software on this computer will erase all changes made on the next reboot. This includes any files or data you may have created. These lost files are non-recoverable.
- Laptop: Touch this source if you are connecting a laptop. There is a VGA and HDMI cable inputs to connect your laptop
- Blu-Ray: There is a Blu-Ray player in the podium that you can use to display Blu-Ray/DVD's

**Please see reverse side for additional instructions.**

**KANSAS STATE** | Carl R. Ice **College of Engineering** 

## **ENGINEERING COMPUTING SERVICES**

(785) 532-4643 [support@engg.ksu.edu](mailto:support@engg.ksu.edu) [http://cecs.engg.ksu.edu](http://cecs.engg.ksu.edu/)

When you select the source it will auto display on the projector. If you want to mute the projector you can press the Display Mute button.

The tabs at the bottom will control different functions:

• Home: Will take you to the home screen

NIVERSI

- Camera: Will allow you to control the camera that is focused on the podium. This can be used for zoom meetings.
- Volume: This is the master volume control. It will control levels for the wireless mics and desktop.
- Display Controls: This will allow you to turn off the projector.

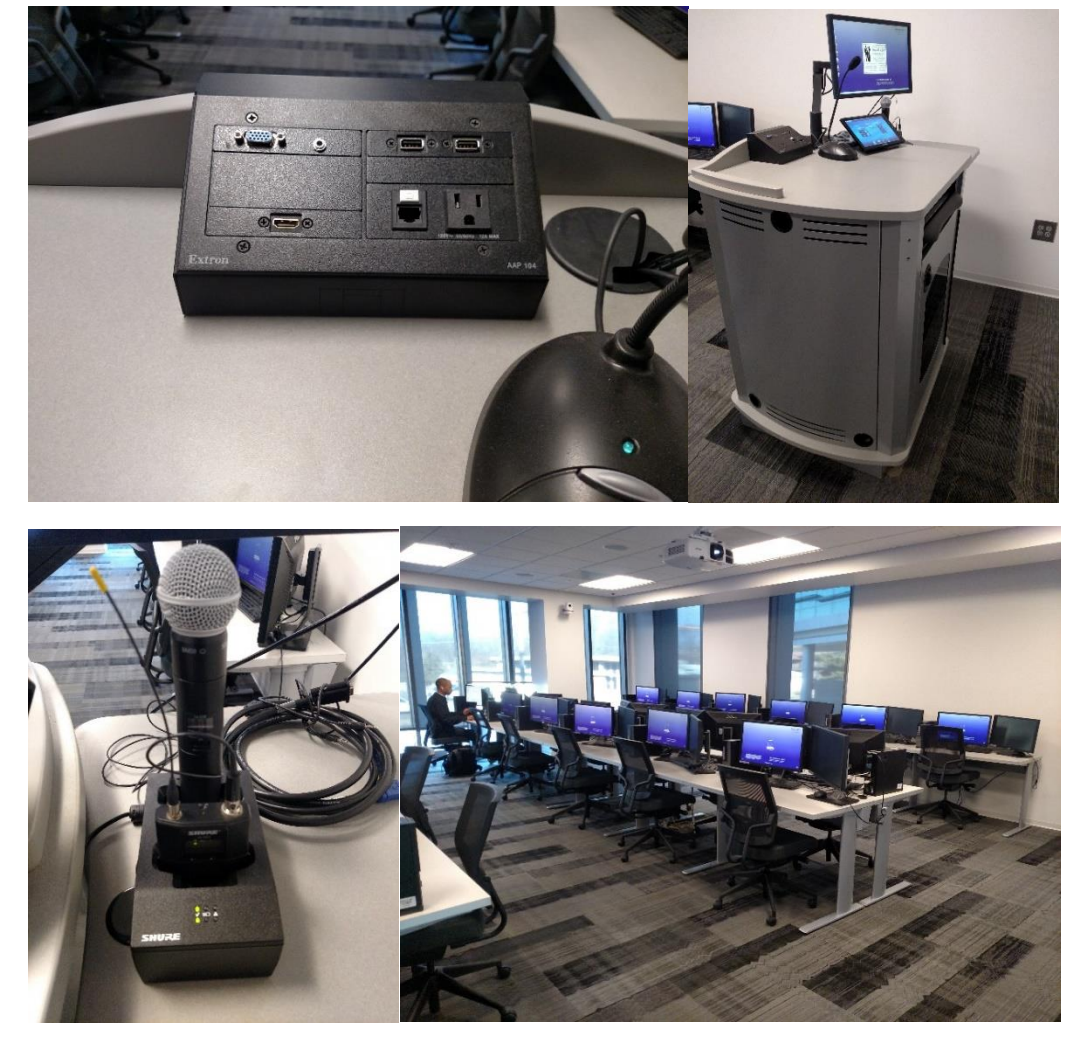

**Please see reverse side for additional instructions.**